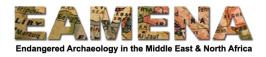

## **EAMENA-CPF Training 2020**

## Week 4: Georeferencing and Geospatial Analysis using QGIS

This week, we will learn how to export data from the new EAMENA database. We will also review skills in QGIS and learn how to find, import, and use different types of in QGIS to make maps, georeference scanned maps and imagery, and conduct simple geospatial analysis.

This week, there are several practice exercises and activities included throughout GIS Tutorials 1, 2, and 3. We recommend that you follow and practice doing those activities as you go through the tutorials. Then, complete the 'final activities' below and send the results to your Training Manager.

If you have questions or discussion points, contact your Training Manager or post to our Facebook group.

## **Topics covered:**

- Exporting data from the EAMENA database
- Making a simple map
- Georeferencing scanned maps and CORONA imagery
- Simple geospatial analysis

## **Activities:**

- 1. Make sure you have QGIS installed on your computer.
- 2. Follow the GIS tutorials and practice doing the activities suggested in the tutorial documents.
- 3. Do the activities below for your area of interest and send the results to your Training Manager:
  - a. Georeference EITHER a historic map OR Corona imagery for your area of interest and digitise any archaeological features you observe, or overlay a shapefile of known archaeological sites, as demonstrated in **GIS Tutorial 2**.

Create an image which shows a distribution of the digitised sites on both the historic map/Corona imagery and on modern satellite imagery side by side. For example:

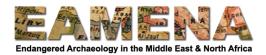

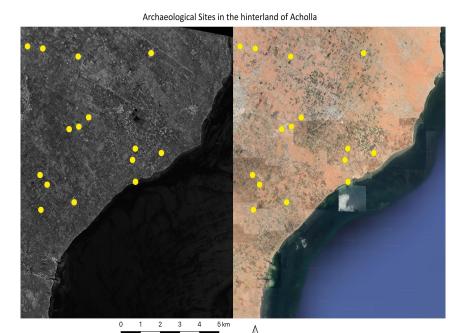

Example: A distribution of sites in the hinterland of Acholla, on Corona imagery (left) and modern satellite imagery (right)

b. Export a set of data from the EAMENA database. Create a map showing their distribution, including elevation and hydrological data, as demonstrated in **GIS Tutorial 3: Section 1**. For example:

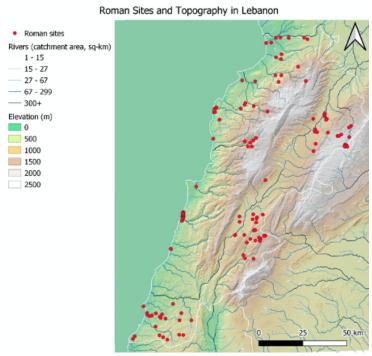

Example: a distribution of Roman sites in Lebanon overlaid with elevation and hydrological data

c. Set yourself two questions relating to elevation and/or hydrology from the exported data and answer them using the simple geospatial analyses demonstrated in **GIS Tutorial 3: Section 2.** Send a short report of your findings to your Training Manager.